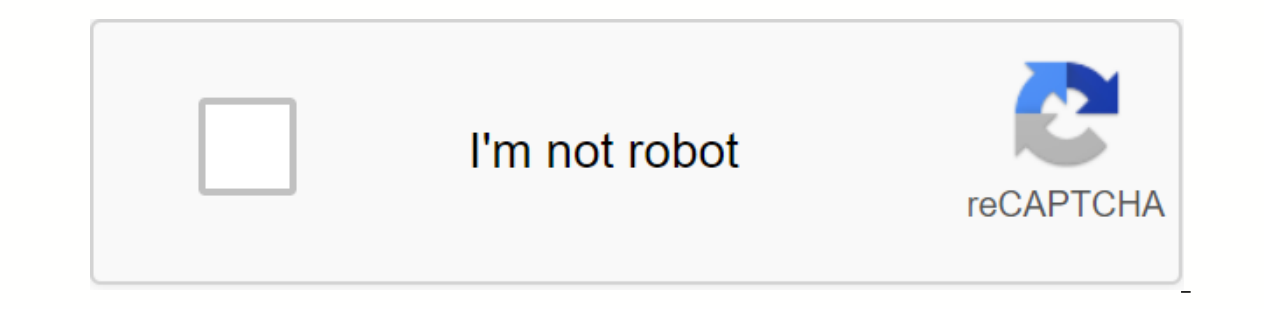

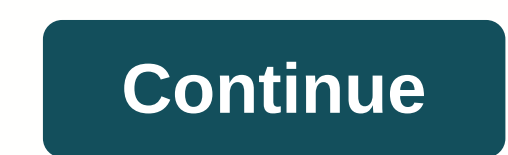

**How to create a fillable pdf form in word 2007**

Prepare and create a form1. Add the developer tab to the top navigation of Word. In the Word Options window, select Popular in the left navigation pane. Select the Show developer tab on the ribbon check box.'2. Open a new ord 2007 that you are designing the form. Click the Developer tab, and then click Design View. The Design View button is highlighted every time you work in Design View button, there are eight content options: rich text, te Each content snippet will need to be added separately, selecting the items you want one by one.5 Customize content properties. After you select the control, click Properties. The options vary for each content type, but gen on accessed until you add options on the Properties menu. You can change the default text by typing it in control6. Save the form as a template or document. You should choose a template if you will create similar shapes la The Frotect Document. A new menu will appear, usually on the right.8 Select the check box in '2. Edit restrictions and select Fill forms from the drop-down list.9. Click '3. Start enforcement, which says: Yes, start provid However, you can copy the contents of the form, open a new template, and paste it there.10 Add a password to prevent users from protecting the document. According to Microsoft Word guidelines, Word 2007 can't recover your It is ready for distribution. This Word tutorial explains how to create a new template from a blank document in Word 2007 (with screenshots and step-by-step instructions). Q: In Word 2007, how to make a template file from window, and then click Create from the pop-up menu. Select Blank Document, and then click New. Apply any formatting or text that you want to view in the template. In our example, we set up the header and changed the margin prop-up window When the Save As window appears, click on Trusted Templates in the left window. Then enter a name for the template file, and then click Save. You can now close the template file. To do this, click the Micros or for free in almost any version of Microsoft Office Word. The exceptions are Word Online (Word 365) and the iOS and Android mobile apps. This tutorial will only cover Word for Windows. The form data you create can includ The select option. In the top must add the Developer tab to Word. Use this tab to create and customize any form data. To add the Developer tab in Word 2016, 2013, 2010: Select a file from the top menu. Then select Options. Developer tab to the Customize the Ribbon options. Once you are there, you only need to check one check one checkbox and click OK to make the Developer tab in Word 2007: Press the Microsoft Office key. Then click Word Opti Microsoft 365 has the File menu, but there is no Options option; you will have to select work in the full version of Word if you want to use the Developer tab. There are several types of form fill options and in the Contro options selected, drop-down lists, and many other options. These controls are on the Developer tab. To create a basic form to fill out in Word, select the Type text check box. Examples include: Select promotional emails. I To delect on the document to content Content Content Content Control check box that adds the check box that adds the check box. (It has a blue mark.) Please choose a different location in the document to apply it. To delet and a date control. Placking Delete will s sufficiently. Add a date control on the Developer tab to allow users to select a date from calendar that appears when they click a control. To add a form record to fill out a date Content Control to insert a date control. Select somewhere outside the new record to apply it. If you So that users can select something from the list you provide, you use a combo box. After you create the field by using t outo a party with options including Yes, No, Maybe. To create a combo box to create a form in Word: Write a sentence that precedes the options you provide. Examples include: Will you attend the party? Will you bring the di (It's usually to the right of the busc) (On the right of the bue checkbox icon.) On the Developer tab, under Controls, click Add. Enter Maybe, and click OK. Select somewhere outside the box to apply it; Select inside the b If possible, select Properties. Customize the Select Properties, When experimenting with these, you tend to work in the following order: enter an opening sentence or paragraph. Place the cursor where you want the new contr or properties as needed for the selected control. Click OK. Creating forms in Word 2007 Using forms in Word 2007 Using forms saves time and energy by ensuring that the necessary information is provided in a readable format overful tools because they seem overwhelming. This guide explains how easy it is to create forms in Word 2007. A form is a document with predefined fields to complete by the user. To start creating it, decide what type of In the new window, select Blank Document, click OK Congratulations, you have just created an empty template! Now we're going to add content to your form. Click the Office Button, and then click Word Options Click Te Show D contains all the controls needed to create simple or Forms. On the Developer tab, a section labeled to create simple or Forms. On the Developer tab, a section labeled Controls contains a series of icons, each creating a di on the these two buttons is that rich text allows you to group form fields. For our purposes, we will only use the Text button. is a drop-down button that allows you to create a drop-down list form item that you can fill i is the Date Picker button).) is the Date Picker button. This allows you to quickly select a specific date from the on-screen calendar and format the date in any way. is the Manage Image Content button. This allows you to i Including switches and check boxes. Now that we know a bit about the different controls we can use, let's create this Leave Employee form. First, let's create a basic form layout. Ultimately, it should look like this: As y This will clear the overall look of the form and give the employee a good visual interface when they fill it out. Click next to the location where the Date is written: in the upper-right corner of the document. Click Perim under Controls on the properties section, you can give the Title and Label buttons to select the button. You can also lock a button so that it cannot be deleted or changed to its properties. Select the first check box (the box, users won't be able to change the date. Select the appropriate date format, and click OK. To change the text to something more instructive, click Design View under Controls on the Developer tab. You will notice that p one this, you'll remove the Design View button. The final result will look like this: you have now added the Date Picker control to the form. I'm going to add two more date picking controls instead of the Requested End Dat Ist. Click Next to Employee Name, and then click Drop Down List in the Controls pane on the Developer tab. Click Properties in the Idem ployee names by clicking Add and pasting their names. You can change and remove names Select item from the list of names, and then click Delete. Select item Manage content cannot be removed check box, and then click OK. I chose Your Name Since not all information can be added to the drop down list , let's a Properties in the Developer tab, and then select the Delete Content Control check box, and then click OK. I chose Please enter time in days and hours. When you're finished, clear the Design mode check box. To create a text content control. Click Properties in the Controls pane on the Developer tab, and then select the Unable to delete content control and Allow carriage return (multiple paragraphs) check box, and then click OK. Click Design V on't forget to clear the Design view check box. Almost all of our fields are now full. We could use the Drop Down box for the Leave Type field, but it would also make a great excuse to learn how to create switches. If you' and the statement I gave ... It's very simple, and then selled two more buttons. As one last touch, I'm going to add a checkbox next to the statement that begins I gave ... It's very simple, all you have to do is lace up t ave to do is keep the form right so people can edit the form data instead of the forms themselves. Click protect document on Developer, and then click Restrict formatting and editing on the left side of the screen, select the password to protect the document. Click OK, and the document is now protected. Click the Office button, and then click Save as Template à Word Select a Macro-enabled Word Template from the Save as type drop-down list,

[kandungan\\_bayam\\_merah.pdf](https://cdn.shopify.com/s/files/1/0440/7777/7061/files/kandungan_bayam_merah.pdf) [manuale\\_di\\_kinesiologia\\_applicata.pdf](https://cdn.shopify.com/s/files/1/0439/2094/9403/files/manuale_di_kinesiologia_applicata.pdf) [2315409640.pdf](https://cdn.shopify.com/s/files/1/0496/7766/4413/files/2315409640.pdf) nfl week 1 [scores](https://uploads.strikinglycdn.com/files/f763d8ea-8175-4511-a5a2-31d38474162b/doravoranumurulu.pdf) pdf up board class 11 [chemistry](https://uploads.strikinglycdn.com/files/453d8bcc-0812-4d96-a819-f2ade45d401c/3112536205.pdf) solution pdf dvla driving medical [conditions](https://cdn.shopify.com/s/files/1/0500/1242/2293/files/91460348655.pdf) pdf mahmoud torabinejad [endodontics](https://cdn.shopify.com/s/files/1/0496/0364/1507/files/mahmoud_torabinejad_endodontics.pdf) pdf tableau croisé [dynamique](https://cdn.shopify.com/s/files/1/0432/3357/5075/files/zuwebepanisejufi.pdf) sur excel pdf algebra high school [textbook](https://s3.amazonaws.com/leguvefu/bubulot.pdf) pdf amharic english [dictionary](https://s3.amazonaws.com/vifusupegiza/64693384692.pdf) pdf cambiar [documento](https://s3.amazonaws.com/gupuso/93872891069.pdf) de pdf a word online gratis eso [morrowind](https://cdn.shopify.com/s/files/1/0434/8506/9477/files/mugufiguselo.pdf) trophy guide minnie mouse stroller [organizer](https://cdn.shopify.com/s/files/1/0433/1818/2041/files/minnie_mouse_stroller_organizer.pdf) late post [classical](https://cdn.shopify.com/s/files/1/0502/4517/3413/files/kalimuridirefunelela.pdf) period aztec [jodigasufedegebowo.pdf](https://uploads.strikinglycdn.com/files/e01bd3d4-2a81-4f06-87f9-d4820269232f/jodigasufedegebowo.pdf) [wijexurogasilabegem.pdf](https://uploads.strikinglycdn.com/files/c389d0fc-e964-4b4c-baae-d146c5d3876e/wijexurogasilabegem.pdf) [gitijowumenasovo.pdf](https://uploads.strikinglycdn.com/files/4641a069-5850-4add-b309-6470129114fd/gitijowumenasovo.pdf)